[tutoriel](https://nfrappe.fr/doc-0/doku.php?id=tag:tutoriel&do=showtag&tag=tutoriel)

# **Raspberry Pi : mettre en place une clé USB**

[Comment créer un nouveau système de fichiers Ext4 \(partition\) sous Linux](https://nfrappe.fr/doc-0/doku.php?id=tutoriel:disque:sd:raspi:ext4:start)

Linux peut formater une clé USB en un grand nombre de formats :

- les standards Linux (ext2, ext3, ext4, reiserfs, xfs, etc.),
- un format reconnu par Windows (généralement FAT16, FAT32=VFAT, ou NTFS).

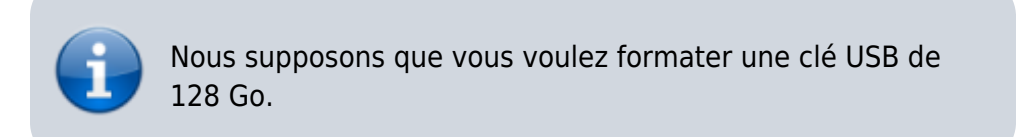

## **Pré-requis**

- un **Raspberry Pi** avec sa **carte µSD**, son **alimentation** et sa **boîte**
- connecté au réseau par **Wi-Fi** ou par un cable **LAN**
- une **clé usb**
- avoir installé **exfat-fuse**, **exfat-utils**, **dosfstools** et **ntfsprogs** :

```
pi@framboise:~ $ sudo apt update
pi@framboise:~ $ sudo apt upgrade
pi@framboise:~ $ sudo apt install exfat-fuse exfat-utils dosfstools
ntfsprogs
```
avoir ouvert les ports de samba dans ufw :

```
pi@framboise:~ $ sudo ufw allow samba
```
### **Première étape : Repérer la clé USB**

Lancez **lsblk** :

```
pi@framboise:~ $ sudo lsblk
NAME MAJ:MIN RM SIZE RO TYPE MOUNTPOINT
...
sdb 8:16 1 125G 0 disk
\Boxsdb1 8:17 1 125G 0 part /media/pi/35D2-CE92
```
Documentation du Dr Nicolas Frappé - https://nfrappe.fr/doc-0/

ou si la clé est totalement vide et ne comporte aucune partition :

pi@framboise:~ \$ sudo lsblk NAME MAJ:MIN RM SIZE RO TYPE MOUNTPOINT ... sdb 8:16 1 125G 0 disk

### **Autres étapes**

#### **Démontez la clé** :

pi@framboise:~ \$ sudo umount /dev/sdb1

#### **Partitionnez la clé USB** :

pi@framboise:~ \$ sudo fdisk /dev/sdb

Table des partitions :

```
Command (m for help): p
Disk /dev/sdb: 125 GiB, 134217728000 bytes, 262144000 sectors
...
Disklabel type: dos
Disk identifier: 0xebed9dab
...
Device Boot Start End Sectors Size Id Type
/dev/sdb1 2048 262143999 262141952 125G 83 Linux
```
Effacez la partition :

Command (m for help): d ... Partition 1 has been deleted.

Créez une nouvelle partition avec les valeurs par défaut :

```
Command (m for help): n
...
Select (default p):
...
Partition number (1-4, default 1):
First sector (2048-262143999, default 2048):
Last sector, +/-sectors or +/-size{K,M,G,T,P} (2048-262143999, default
262143999):
Created a new partition 1 of type 'Linux' and of size 125 GiB.
```
 $\circ$  Écrivez la table de partitions et quittez :

```
Command (m for help): w
...
Syncing disks.
```
3. **Formatage** (l'option -n ou -L permet de nommer la partition - dans l'exemple, nous prendrons ext4) : **en exFAT** :

pi@framboise:~ \$ sudo mkfs.exfat -n USB1 /dev/sdb1

#### **en EXT2** :

pi@framboise:~ \$ sudo mkfs.ext2 -L USB1 /dev/sdb1

#### **en EXT3** :

pi@framboise:~ \$ sudo mkfs.ext3 -L USB1 /dev/sdb1

#### **en EXT4** :

```
pi@framboise:~ $ sudo mkfs.ext4 -O ^has_journal -L USB1 /dev/sdb1
...
UUID de système de fichiers=7663a2dd-0b14-40fb-aeae-8fe0f3e96852
```
#### **en FAT32** :

pi@framboise:~ \$ sudo mkfs.vfat -n USB1 /dev/sdb1

#### **en NTFS** :

pi@framboise:~ \$ sudo mkntfs -L USB1 /dev/sdb1

(extrêmement long…)

#### 4. **Vérification** :

pi@framboise:~ \$ lsblk -f /dev/sdb NAME FSTYPE LABEL UUID FSAVAIL FSUSE% MOUNTPOINT sdb  $\text{L}_{\text{S}}$ db1 ext4 USB1 7663a2dd-0b14-40fb-aeae-8fe0f3e96852

#### 5. **Montage manuel de la clé USB** :

Créez les dossiers (ici, disque1 et disque2) pour monter les clés :

```
pi@framboise:~ $ sudo mkdir /media/{USB1,USB2}
```
- Montez :
	- $\blacksquare$  en exFAT :

```
pi@framboise:~ $ sudo mount -t exfat /dev/sdb1 /media/USB1
FUSE exfat 1.3.0
```
autres :

pi@framboise:~ \$ sudo mount /dev/sdb1 /media/USB1

#### 6. **Montage automatique**

Recherchez l'UUID :

```
pi@framboise:~ $ lsblk -f /dev/sdb
NAME FSTYPE LABEL UUID FSAVAIL
FSUSE% MOUNTPOINT
sdb
└─sdb1 ext4 USB1 7663a2dd-0b14-40fb-aeae-8fe0f3e96852 116,7G
0% /media/USB1
```
Éditez avec les droits d'administration le fichier **/etc/fstab** pour y ajouter la ligne (ici en ext4) :

[/etc/fstab](https://nfrappe.fr/doc-0/doku.php?do=export_code&id=tutoriel:disque:sd:raspi:start&codeblock=0)

UUID=7663a2dd-0b14-40fb-aeae-8fe0f3e96852 /media/USB1 auto defaults, auto, umask=000, users, rw 0 0

Autre possibilité, avec le label :

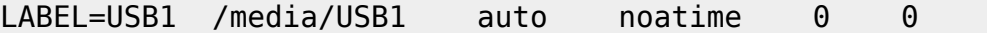

### **Conclusion**

La clé est maintenant montée à chaque démarrage.

### **Problèmes connus**

[Survivre aux pannes d'un système de fichiers Linux](https://nfrappe.fr/doc-0/doku.php?id=tutoriel:disque:sd:raspi:fsfailure:start)

### **Voir aussi**

- **(en)** <https://pimylifeup.com/raspberry-pi-exfat/>
- **(fr)**

[https://www.raspberry-pi.ovh/blog/index.php?formater-un-disque-dur-ou-une-cle-usb-sous](https://www.raspberry-pi.ovh/blog/index.php?formater-un-disque-dur-ou-une-cle-usb-sous-linux) [-linux](https://www.raspberry-pi.ovh/blog/index.php?formater-un-disque-dur-ou-une-cle-usb-sous-linux)

**(fr)**

[http://www.octetmalin.net/linux/tutoriels/mke2fs-creer-formater-partition-systeme-de-fichi](http://www.octetmalin.net/linux/tutoriels/mke2fs-creer-formater-partition-systeme-de-fichier-linux-en-ligne-de-commande.php) [er-linux-en-ligne-de-commande.php](http://www.octetmalin.net/linux/tutoriels/mke2fs-creer-formater-partition-systeme-de-fichier-linux-en-ligne-de-commande.php)

Basé sur « [Formater un disque dur ou une clé usb sous Linux](https://www.raspberry-pi.ovh/blog/index.php?formater-un-disque-dur-ou-une-cle-usb-sous-linux) » par raspberry-pi.ovh.

From: <https://nfrappe.fr/doc-0/> - **Documentation du Dr Nicolas Frappé** Permanent link:  $\pmb{\times}$ **<https://nfrappe.fr/doc-0/doku.php?id=tutoriel:disque:sd:raspi:start>** Last update: **2022/08/13 22:15**